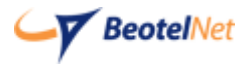

Povežite opremu kao na slici:

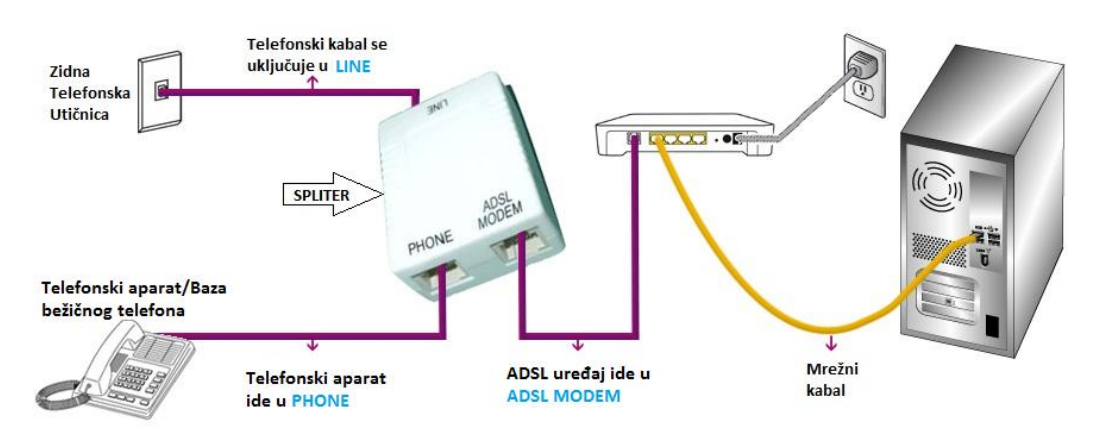

Potrebno je da pristupite ruteru tako što ćete otvoriti pretraživač i u adress bar upisati: **192.168.1.1** .Otvoriće se prozor u kome treba da se unese za username "**admin**" i za password "**admin**". Nakon ovog koraka moguće je podesiti uređaj.

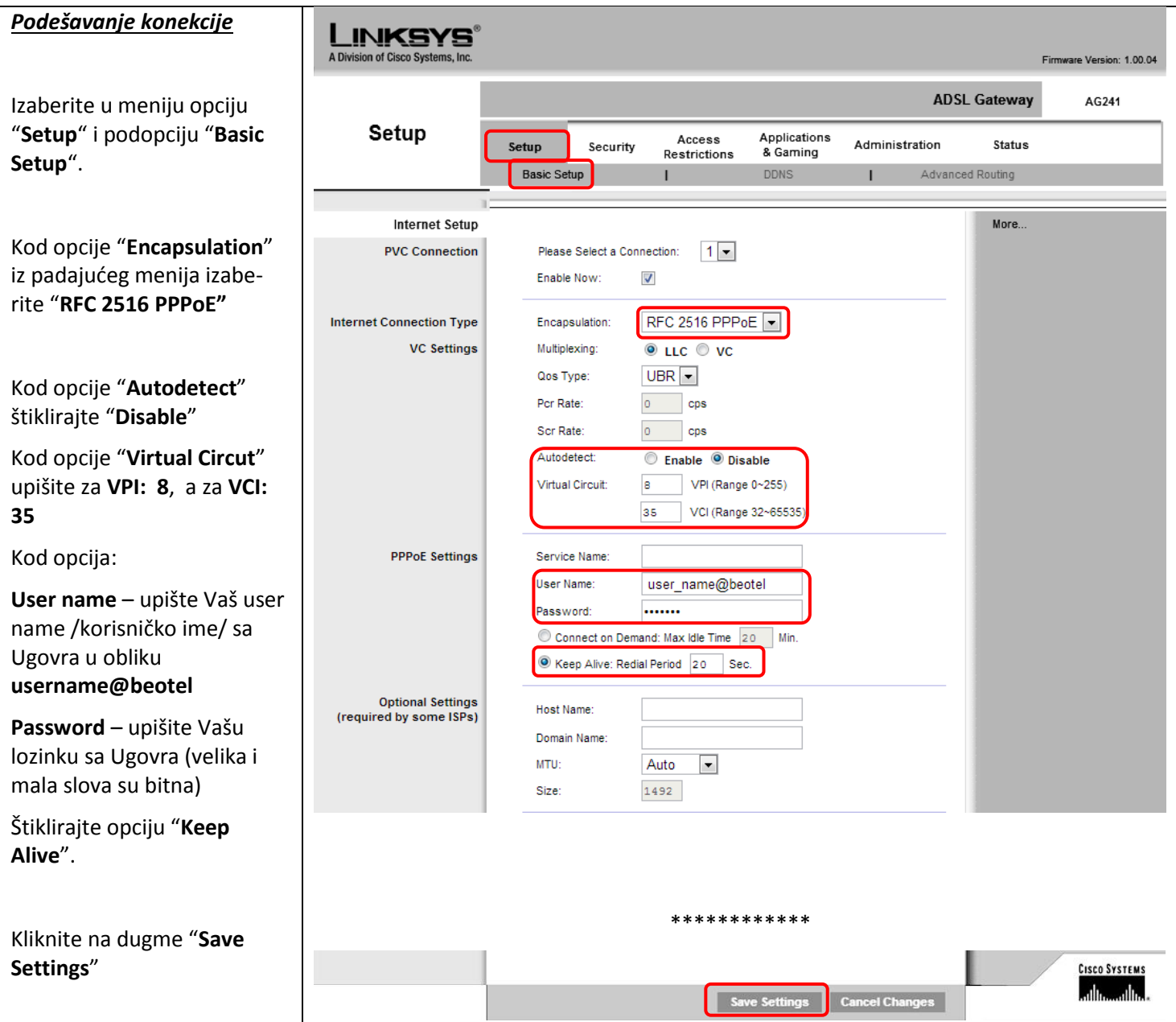

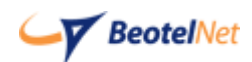

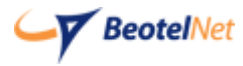

## *Svetlosni indikatori (sijalice)*

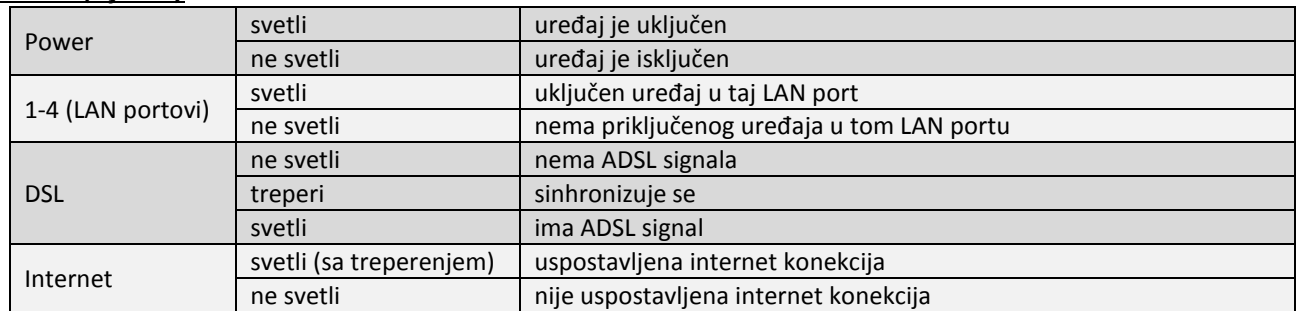

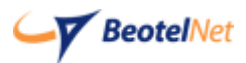